#### **CRM User Forum**

March 15, 2023

John Kuehn ~ Valerie Eaton

Cornelia Ellis ~ Don Day

### Objectives

- Finishing up Year 2022
  - Global write-off process timing and how-to
  - Write-Off Data List to retrieve write-offs list
  - Reports for the council's 990 & fiscal audit
- Annual Data Updates data tune-ups
- Batch
  - Using Group ID to credit units in FOS appeal
- Using Appeal Progress to manage your appeals

# Finishing Up 2022

#### **Global Write Offs**

- Determine collectible value
- Create the Pledges Receivable Aging Report
- Blackbaud CRM ~ Revenue ~

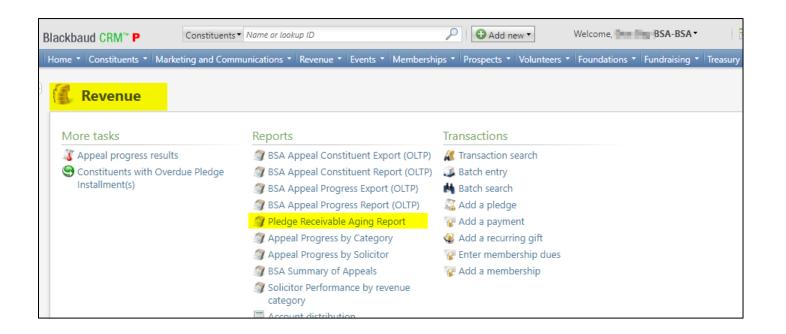

#### Determine collectible value

#### **Create the Report**

- 1. BSA Organization your council
- 2. Report Code year
- 3. Appeal must be run for each open appeal with outstanding donor pledge values
- 4. Click "View Report"
- 5. Wait...

### Pledge Receivable Aging Report

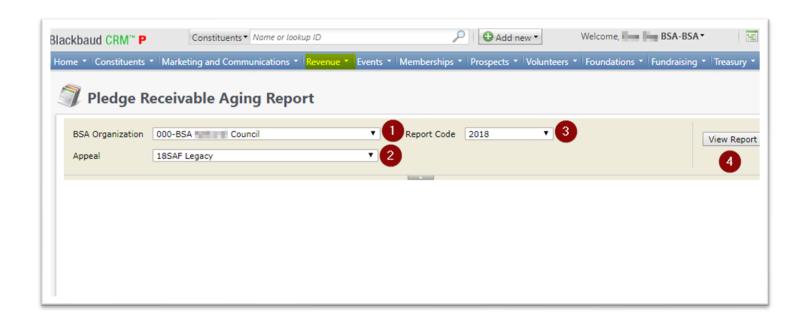

### Pledge Aging Receivable Report

- Print report and give to management to review:
  - All open pledges
  - Determine who will still pay
  - Sign and date
- After management review, proceed to Pledge Write-Off process

### Pledge Write-off Procedure

- Determine when your council needs to write-off pledges.
- Pledges written off by appeal
- You will use your current Global Pledge Write-off business process
- You will edit the selection in your current business process

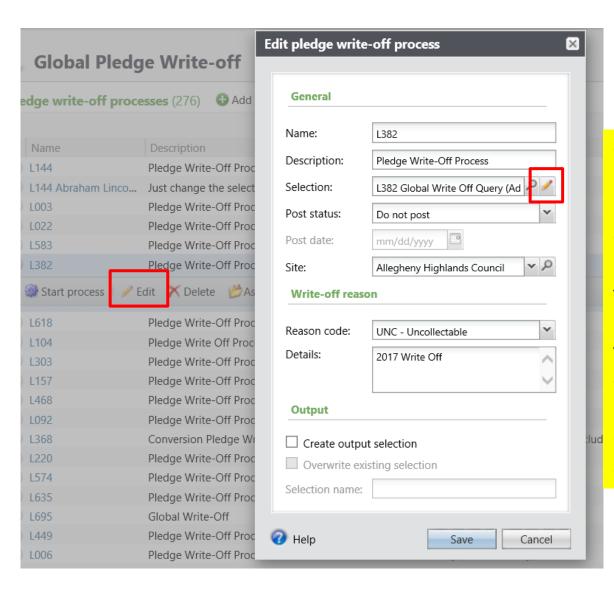

Go to the Global Pledge Write-off processes and edit your routine. No need to create a new routine. When the edit window opens click the pencil to edit the query attached as the selection.

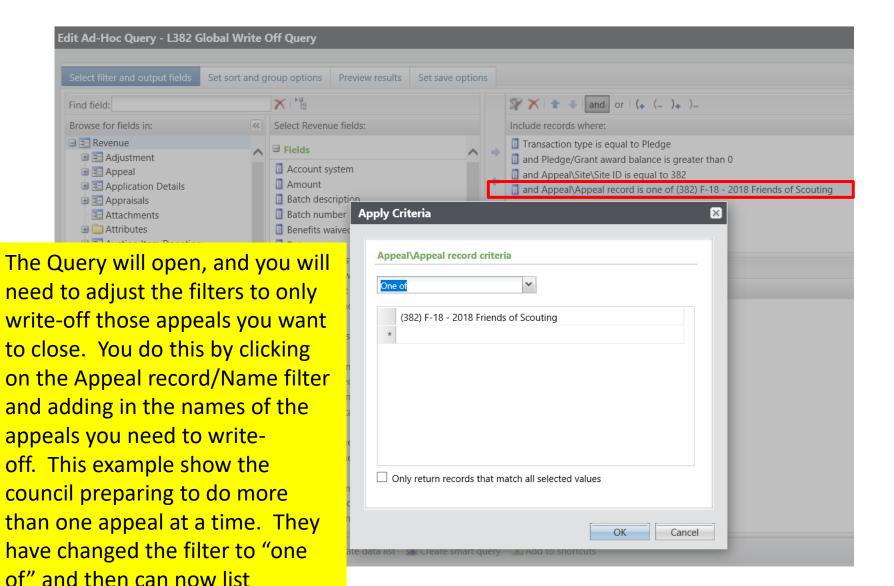

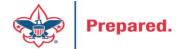

multiple appeals.

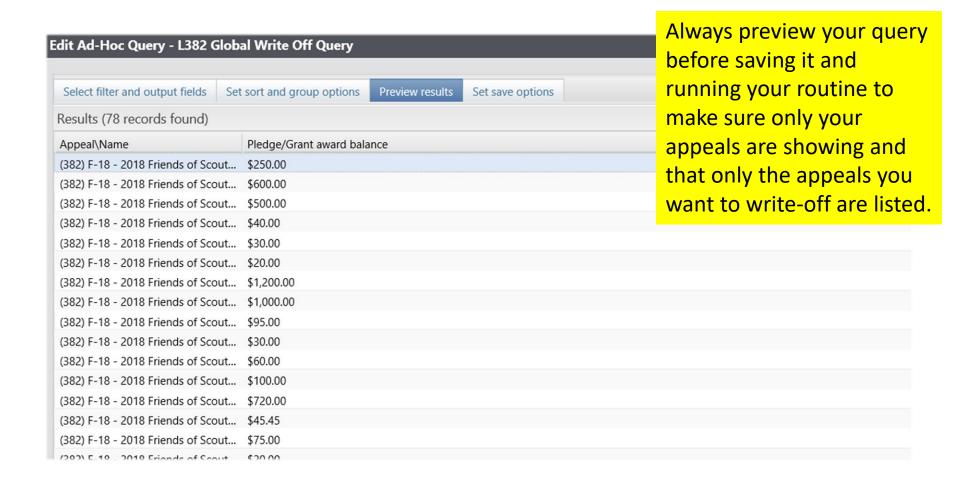

If you need to exclude specific constituents from the write-off process, you can add the line Constituent\Lookup ID to the Include records where window, then change the operator from 'Equal to' to 'Not one of', then list as many Lookup IDs as necessary. If you want to exclude specific pledges, you can do the same with the field 'Revenue ID is not one of'

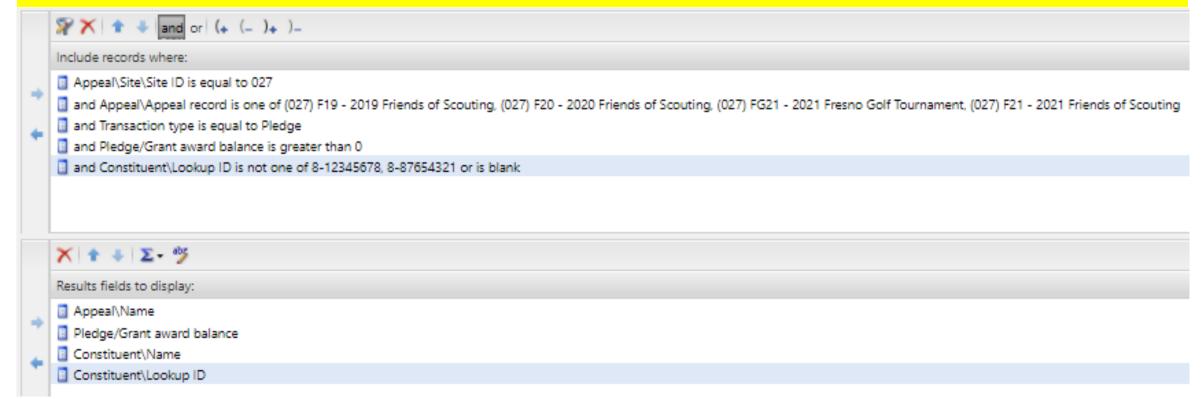

If you need a list of what was written off after the process, go to Revenue/More Tasks/ Write-Offs Data list. Search for your site and then filter by the date the you ran your write-offs. It will provide a list of those written-off on or after the date that you used the write-off process.

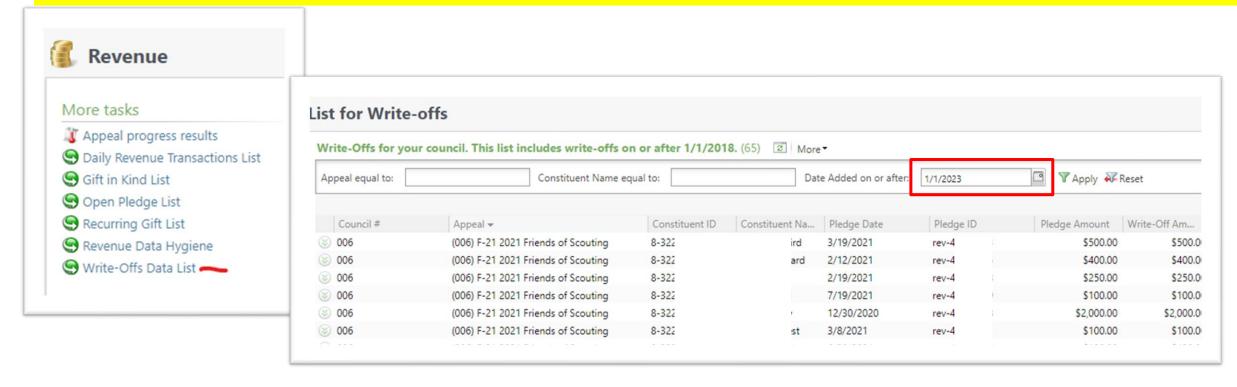

#### IRS 990 Schedule B

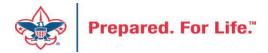

### Preparing for your annual audit

- All councils are required to have an annual financial audit
- Auditors will review the financial practices to determine if the council is following accepted accounting standards
- Test financial transactions contributions
  - Mail log
  - Bank deposit
  - Contribution documentation
  - Data entry details
  - General ledger details

#### IRS 990 Schedule B

- Creation process like contribution statements
- Download and review data via export
- Merge Excel data to Word template provided
- User guide is under Administration with the CRM User Guides on MyBSA or in CRM in Marketing Communication under Letters and Documents.

#### **Location of CRM Tools**

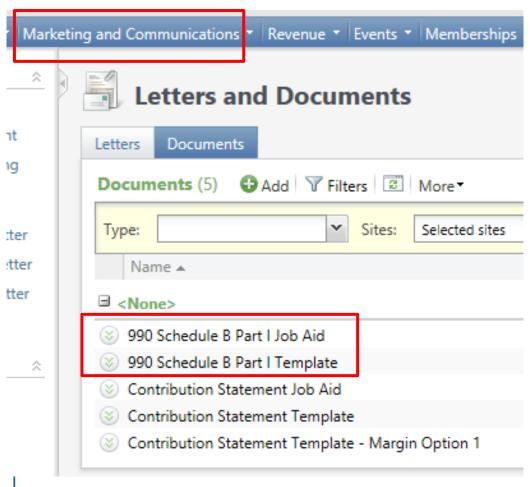

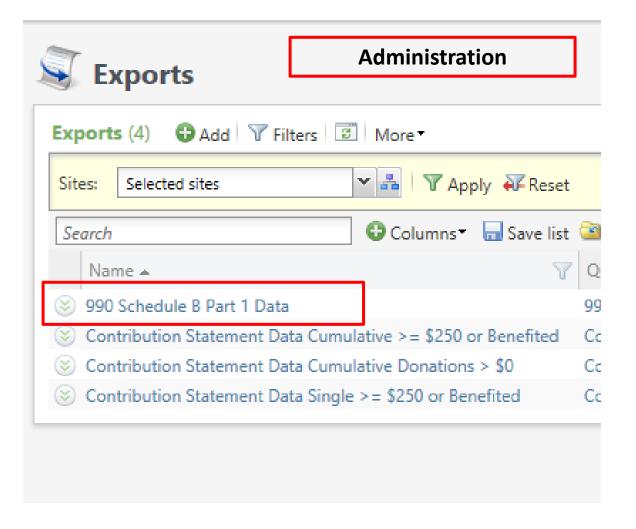

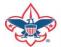

#### Remember:

- 990 Schedule B are based on contributions (pledges/straight donations/etc.) a person has given during the year. Pledge Payments do not count towards this, so if a donor is missing from the results, they may not have made any new contributions during the year. We use an accrual basis instead of a cash basis, which means that if a donor pledged \$5,000 but only paid \$4,000, they will show up as a \$5,000 donor.
- Don't worry if businesses on your 990s show as 'individuals' in the spreadsheet. Column D of the 990 Schedule B Part 1 form shows the type of contribution, not the type of constituent. The 3 choices are Person, Payroll and Noncash. The mail merge assumes "Person" for all contribution types.

## CRM Data Tune Up(s)

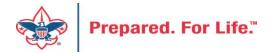

### **CRM Data Tune-up Tools**

- Subscription service from Blackbaud, paid for by National Council
- Address Validation
  - Provides CASS certification on new addresses
    - CASS, (the Coding Accuracy Support System) is a voluntary certification system provided by the United States Postal Service for mail services providers.
  - Ran for all primary address Jan. 2023
- Address Finder
  - Sends primary address to index against (NOCA) National Change of Address
  - Ran for all primary addresses March 2023
- Deceased Finder
  - Reviews individual against Social Security "deceased record" database
  - Current group members are excluded
  - Can be ran when requested by council
  - File (batch) needs to be reviewed by local council before being committed

#### **CASS Validation Example**

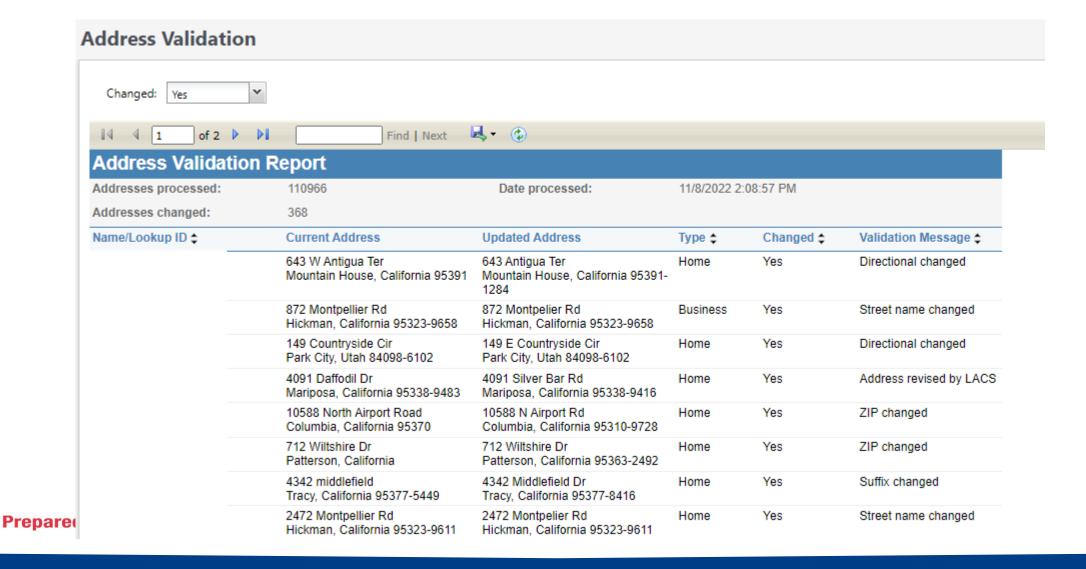

### **CASS Validation Example**

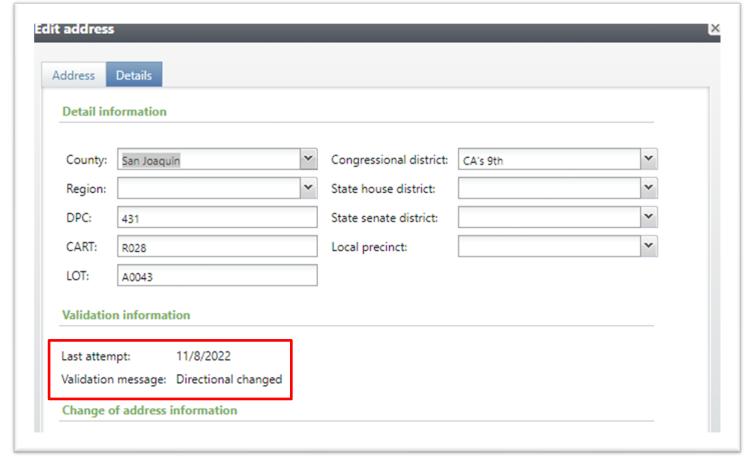

Update details show on the details tab of the address. This example had the direction on the address adjusted. It also added the 10-digit zip-code and then filled in the detailed information on the left.

### Address Finder Changes

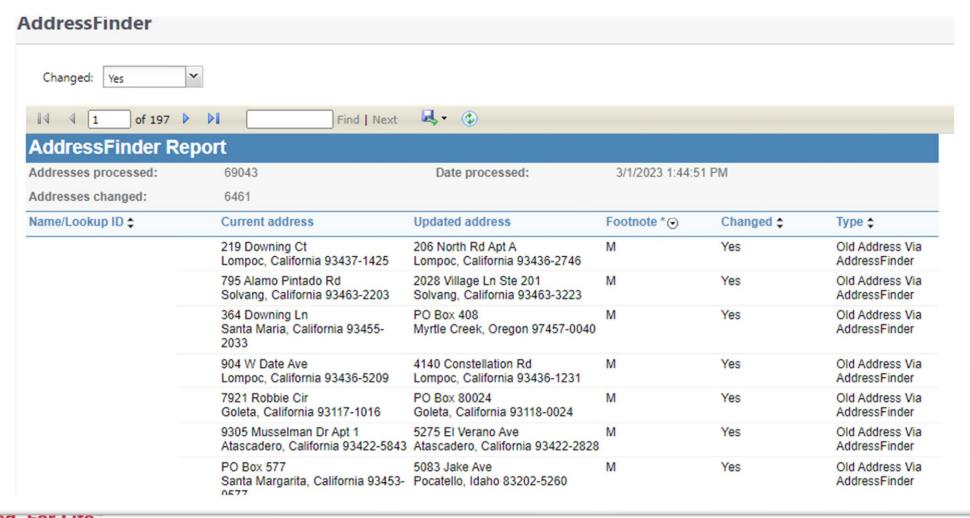

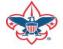

### Address Finder Changes

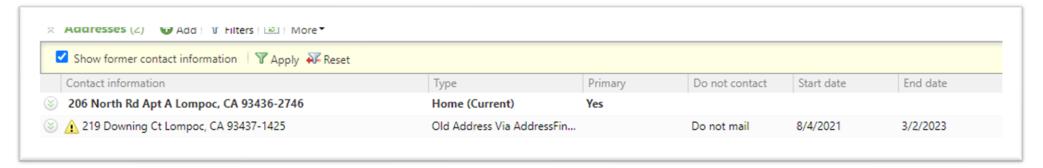

Address Finder places an end date on the old address and make the new address primary. If the person moved and there is no new address or new address is bad, then the process will place "Do Not Mail" on the address.

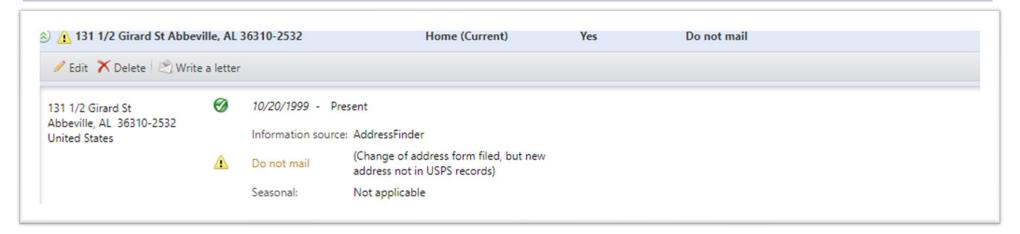

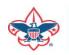

# Batches

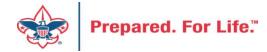

### Using Group ID in batch

- Why?
  - Improves solicitor reporting
  - Units
  - Groups

#### Revenue Batch

When entering a Unit to a Revenue batch select the Constituent then in the Group ID enter the information of the Unit. (Troop 0003, etc)

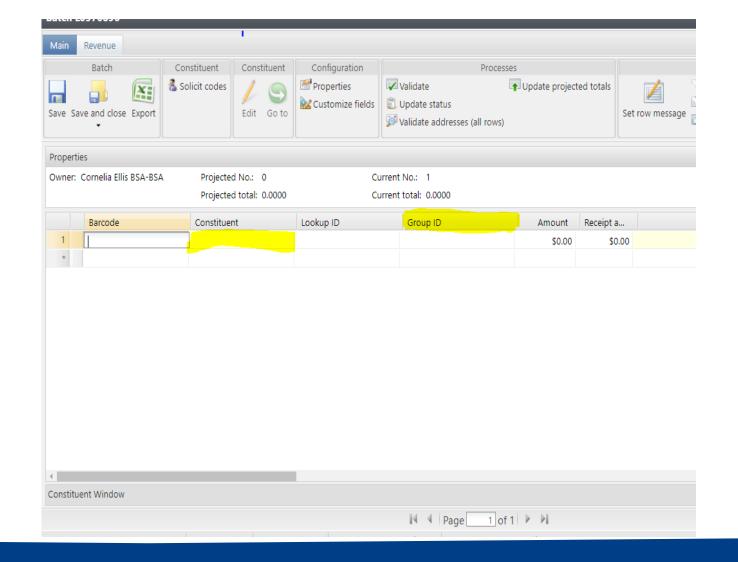

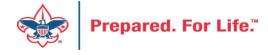

# Search for the BSAFR Group

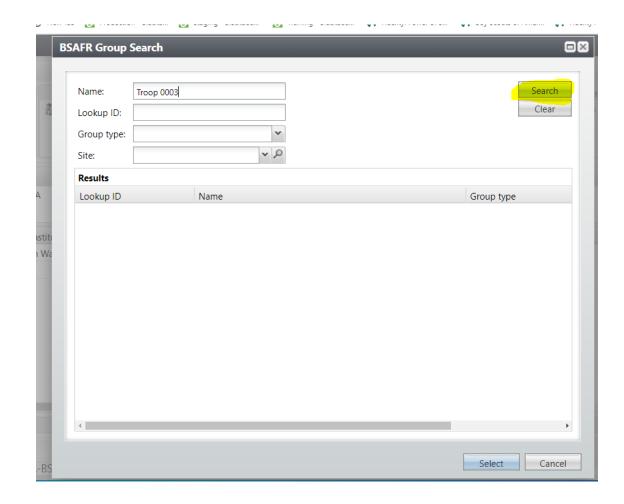

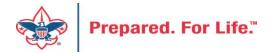

### Populate in the BSAFR Group

dow

The Group ID will populate with the Unit information.
This will attach to the pledge or payment and will show on the Unit and Constituent's profile.

The Giving Category and BSA Structure columns will also fill in from the group.

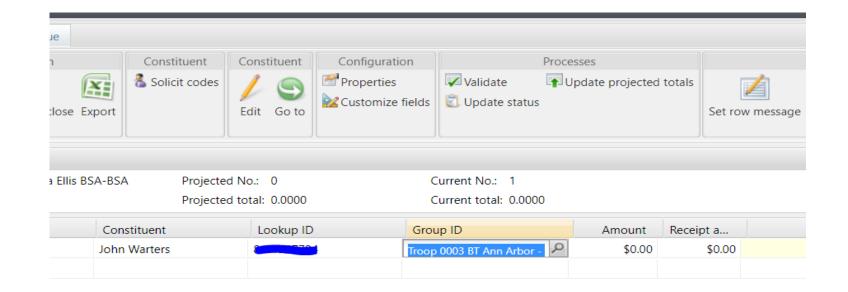

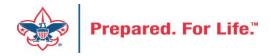

# Tracking Your Appeal Progress

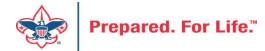

### **Using Appeal Progress**

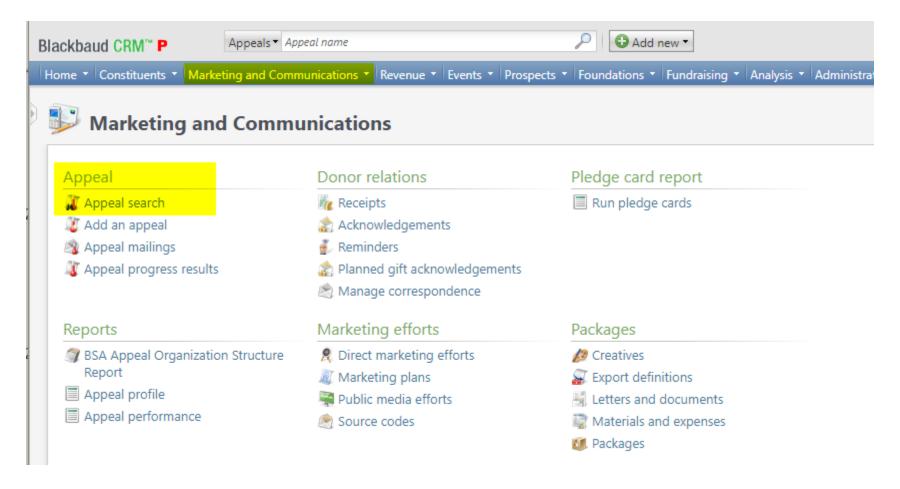

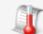

#### Council ( - Appeal Progress Results

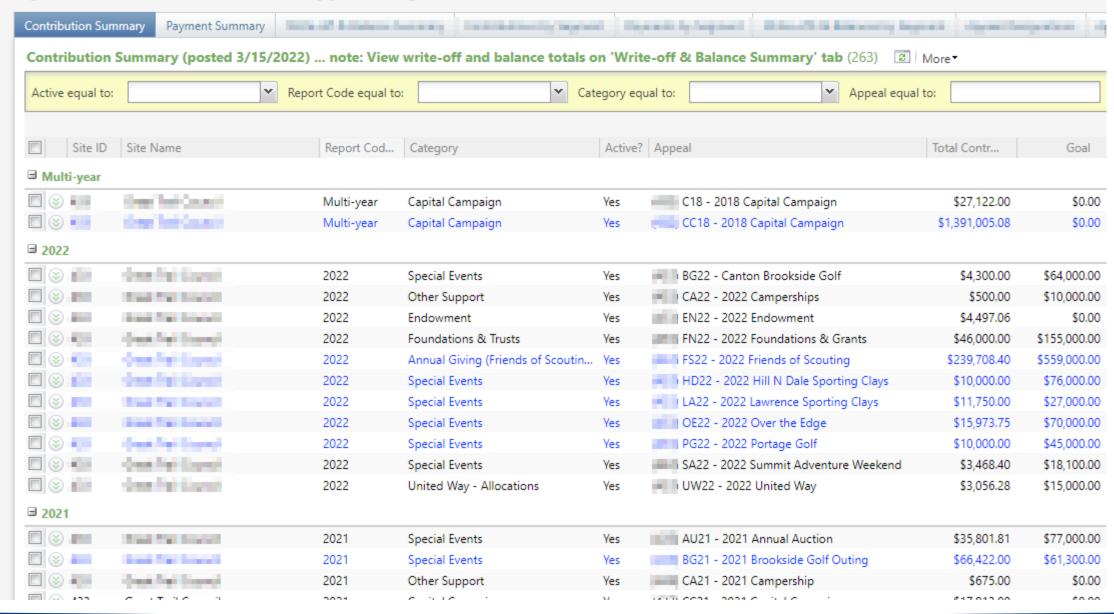

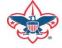

### Multiple tabs available

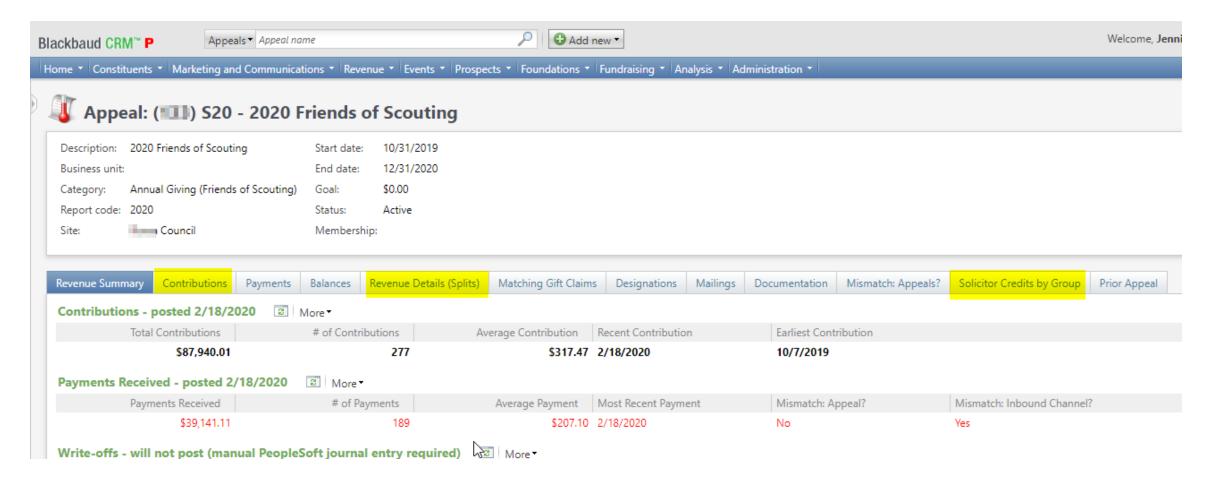

#### Contributions

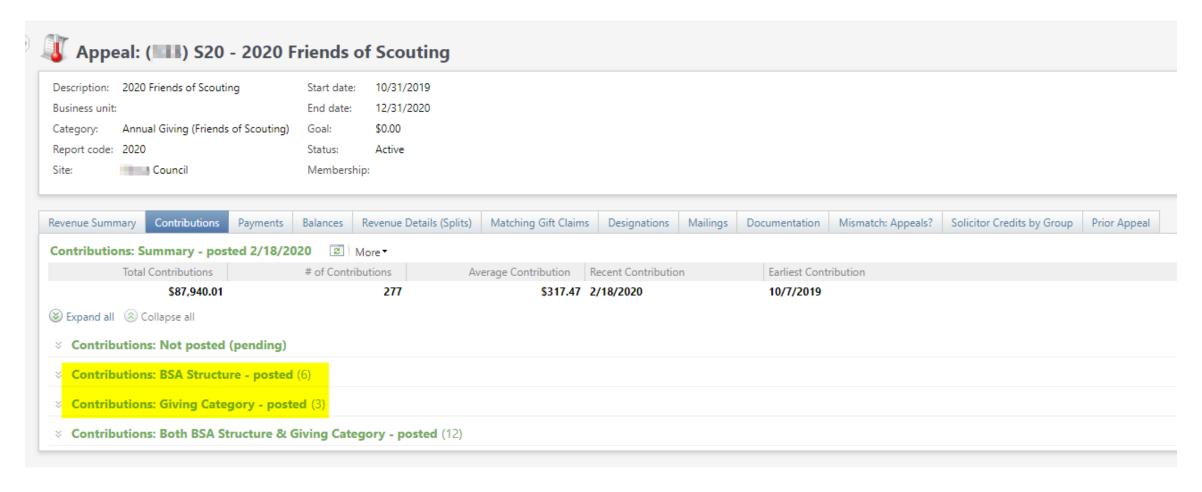

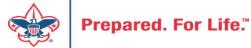

## By Giving Category or by Structure

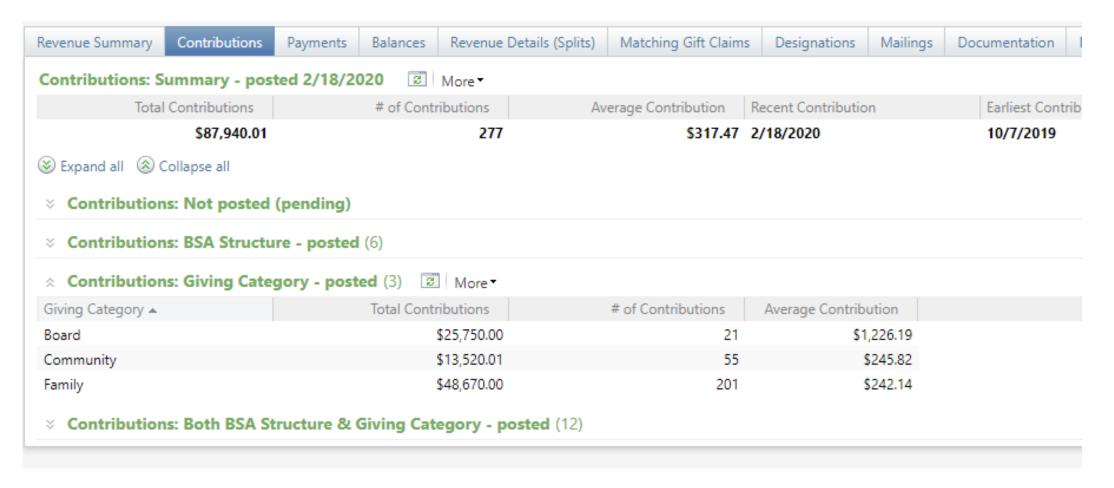

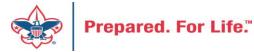

#### **Solicitor Credits**

| Revenue Summary    | Contributions  | Payments    | Balances | Revenue Details (Splits)  | Matching ( | Gift Claims | Designations   | Mailings | Documentation |
|--------------------|----------------|-------------|----------|---------------------------|------------|-------------|----------------|----------|---------------|
| Appeal Solicitor   | Credits by Sol | icitor Grou | pnote: s | colicitor's row is bold v | vhen fundr | aising go   | al is achieved | (44)     | More <b>▼</b> |
| BSA Structure      | Giving Cat     | egory Ina   | ctive?   | Group Name                |            | Group Pub   | olic Name      | Solicito | or Cre        |
| ∃ Hoover           |                |             |          |                           |            |             |                |          |               |
| ⊗ Hoover           | Family         | No          |          | Pack 3151 BP Wilton - 133 | (163962)   | Pack 3151   |                |          | \$25.00       |
|                    | Family         | No          |          | Pack 3153 FP Durant - 133 | (163963)   | Pack 3153   |                |          | \$195.00      |
|                    | Family         | No          |          | Troop 0127 BT Muscatine   | - 133 (164 | Troop 0127  | ,              |          | \$780.00      |
|                    | Family         | No          |          | Troop 0151 BT Wilton - 13 | 3 (164235) | Troop 0151  |                |          | \$25.00       |
|                    | Family         | No          |          | Troop 0426 BT Muscatine   | - 133 (100 | Troop 0426  | j              |          | \$850.00      |
| ∀ Hoover           | Family         | No          |          | Troop 1127 GT Muscatine   | - 133 (100 |             |                |          | \$250.00      |
| E Council          |                |             |          |                           |            |             |                |          |               |
| ± Inali            |                |             |          |                           |            |             |                |          |               |
| <b>≝</b> Kittan    |                |             |          |                           |            |             |                |          |               |
| <b>■</b> Mesquakie |                |             |          |                           |            |             |                |          |               |
| <b>∃</b> Saukenuk  |                |             |          |                           |            |             |                |          |               |

# Revenue Details (Splits)

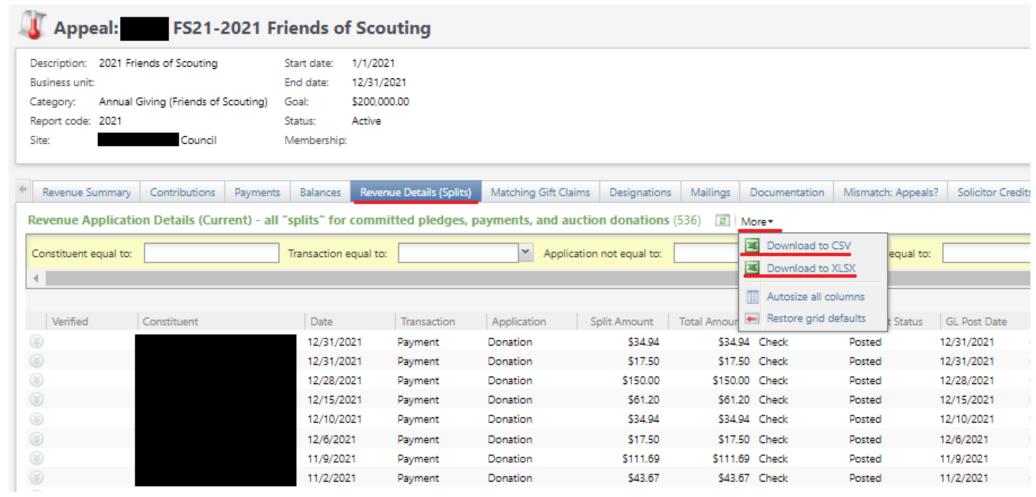

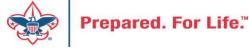

# Add to Shortcuts

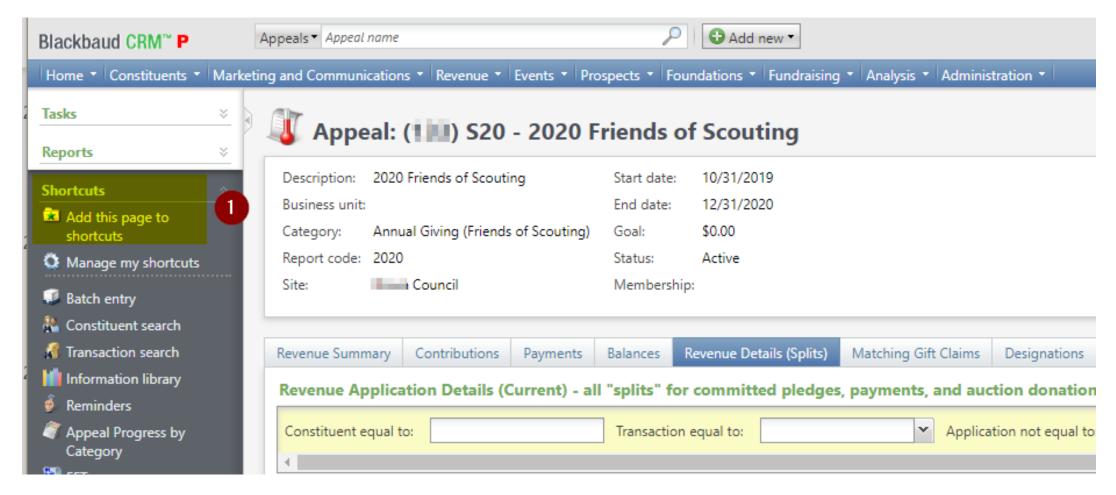

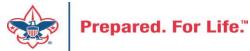

## Where to find Data Lists

#### **Constituents Tab**

- Interactions List
- Organization Donor List
- Employer-Employee Relationships
- BSA Eagles List builder

#### **Revenue Tab**

- Appeal progress results
- Daily Revenue Transactions List
- Gift in Kind List
- Recurring Gift list
- Revenue Data Hygiene
- Write-Offs List

#### **Constituents Tab**

- Recognition Programs List
- Volunteer Award List

GIVE

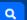

#### Home > Council Support > Council Funding and Finance > Council Administration **Council Support** Council Management **Council Administration** Support The sections below provide tools for Council staff to assist them in the proper management of their Council. This is Contact Council designed for staff use but may provide detailed information to volunteers interested in the particular opics. Management Support **Accountable Plan Template** Council Assessments **Council Office Procedures Council Stewardship Policies** Council Board Resources FASB Accounting Changes and the BSA - new for 2018 Fiscal Management Procedures for Stewardship Council Business Fiscal Policies and Procedures for BSA Units - Revised April 2022 Practices - - BSA Units PayPal and Venmo Reporting Update Council Fiscal **Interpreting Financial Statements** Management and Life Insurance Imputed Calculation **Local Council Accounting Manual** Training www.scouting.org/financeimpact **Local Council Financial Audit Tools** Journey to Excellence New York Conflict of Interest Policy—Updated March 20 New York Conflict of Interest Policy-March 2014 Council Funding and Finance Records Retention Policy - Updated January 2019 Presentation: Fringe Benefits: Employer-Prov ised Vehicles and Group-Term Life Insurance - Uploaded April 2014 Financial Planning Record Camp Card Transactions—PeopleS Record Product Sales in General Ledge **Funding The Council Time Study Forms** Council Administration **Blackbaud CRM Resources** Local Council Financial **BSA Fiscals Forum** Audits PeopleSoft Support

Accounts Payable

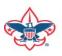

**Back Office Business** 

Solutions

Q

#### **Council Support**

Council Management Support

BOY SCOUTS OF AMERICA

Contact Council
Management Support

Council Assessments

Council Board Resources

Council Business Practices

Council Fiscal Management and Training

Journey to Excellence

Council Funding and Finance

Home > Council Support > Council Funding and Finance > Council Administration > CRM Resources

### **CRM Resources**

**CRM Process Videos** 

CRM (Blackbaud) User Forum Presentations

Report Cookbook (for OLTP) BSA Appeal Progress & Appeal Constituent Reports

#### 2022

January 2022 User Forum – Slide Deck – recording
February 2022 User Forum – Slide Deck – recording
March 2022 User Forum – Slide Deck – recording
April 2022 User Forum – Slide Deck – recording

- Creating Constituent Interactions \* Using the Constituent Interaction Data List \* Using Development Workspace
- \* Scouting Gives Setup

2021

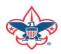

## Member Care Self-Service

http://membercare.scouting.org

Creating an incident directly in JIRA

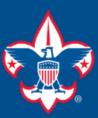

### Welcome to the National IT Service Catalog

We value your feedback. Click Here

My Open Tickets | My Closed Tickets | Knowledge Base | Report Security Issue | Report Phishing Attempt | Password Reset | Office365 | HR Gateway | MyBSA

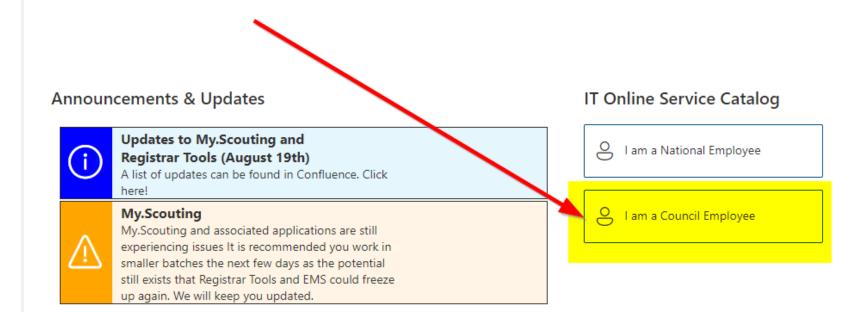

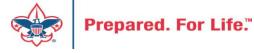

#### **Service Categories**

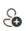

Accounts & Passwords

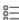

BSA Applications (Operations)

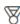

BSA Applications (Program)

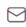

Email, Communication & Collaboration

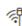

Network Services

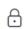

Security Services

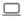

Hardware & Software

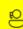

General Assistance

### Welcome to the National Online Support Center Service Catalog.

This service catalog is a detailed list of services provided by the Information Services Group.

Each service will have the following information:

- A brief description
- How to request support
- Links to additional Mowledge or training
- Highlighted Frequently Asked Questions

To go directly to the knowledge base, click here.

If there is something we can do to make this service catalog better, please It us know; click here.

Council Services

#### **Service Categories**

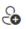

Accounts & Passwords

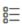

BSA Applications (Operations)

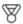

BSA Applications (Program)

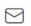

Email, Communication & Collaboration

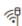

Network Services

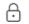

Security Services

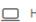

☐ Hardware & Software

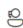

General Assistance

#### General Assistance

The General Assistance option should be used when the issue or question isn't Catalog.

When possible, open a ticket by selecting the service from the Service Catalog Request link. Doing so will ensure all the necessary information is collected and quickly routed.

Tickets opened using the general assistance option go into the general queue the order received.

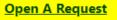

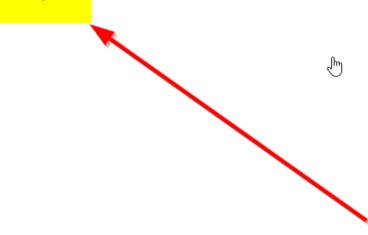

## http://membercare.scouting.org

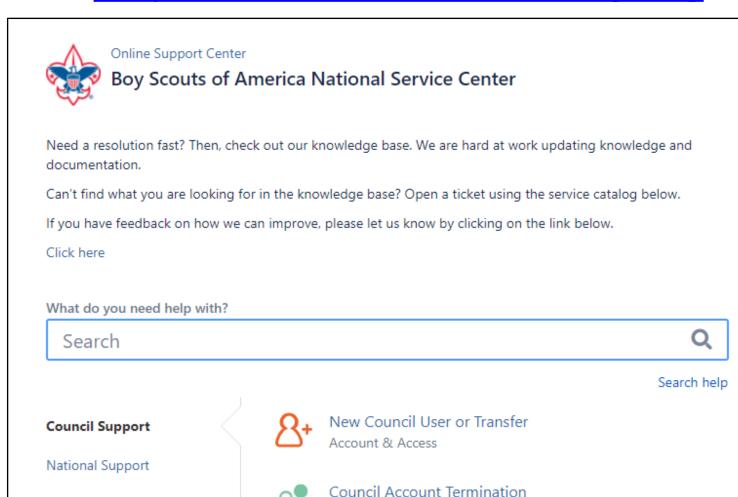

Account & Access

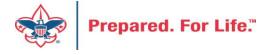

Scout Shops/NDC Support

# Summary – Description – Council

#### Summary

Blackbaud - need new giving category

A brief description of your problem.

Description - For quick resolutions please provide as much detail as possible.

Please provide me a list of giving categories

Council #

006 Black Warrior Council

NTL/HAB employees select 999 and NDC/Scout Shop employees select 000

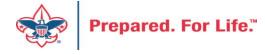

# User Name – Application - Attachments

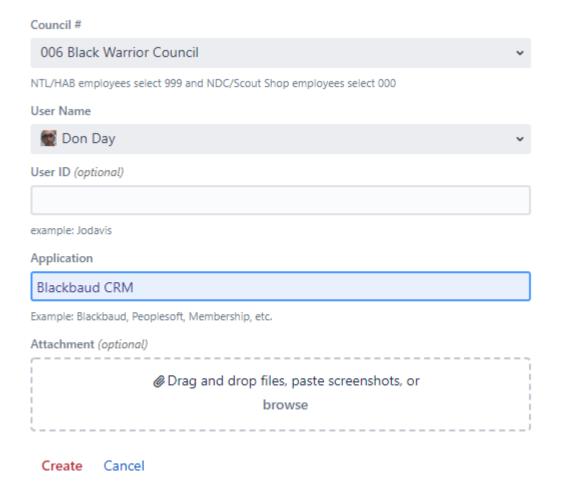

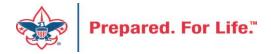

### **Next Forum**

April 19, 2023 10:00 am & 2:00 pm CT

# **Questions & Answers**